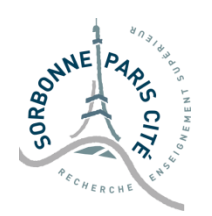

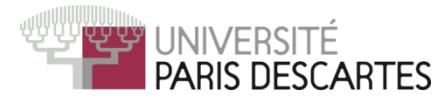

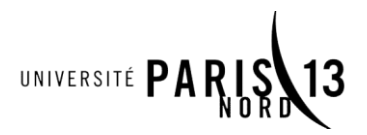

# MASTER M2TI TP DE SEGMENTATION D'IMAGES 2016-2017

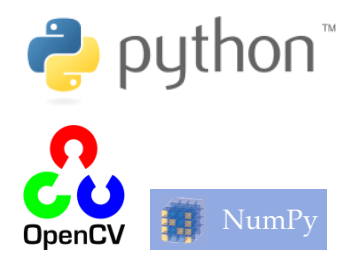

## **TP2 – Morphologie : Ouverture et Fermeture**

Dans ce second TP, nous utiliserons OpenCV afin de réaliser des transformations morphologiques rapides, et verrons comment utiliser ouverture et fermeture.

## **Exercice 1 : Recoder la dilatation et l'érosion à l'aide d'OpenCV**

A l'aide des indications données dans le guide du TP2, écrivez une fonction **myerode** qui utilise OpenCV afin de réaliser une érosion par un élément structurant. Ensuite, codez une fonction **mydilate**.

### **Exercice 2 : Coder une ouverture et une fermeture**

Vous pouvez maintenant facilement coder une fonction **myopen** et **myclose** qui réalisent une ouverture et une fermeture sur une image.

**Test des résultats :** les images *test\_open.png* et *test\_close.png* sont respectivement les résultats de l'ouverture et de la fermeture de *chien.png* par un élément structurant de type *'carre'* et de taille 8. Vérifiez l'idempotence de votre ouverture…

### **Exercice 3 : Rassembler les fonctions dans un module**

Ecrivez un module **morpho** qui contiendra les fonctions de base en morphologie : **myerode, mydilate, myopen, myclose, mygrad**.

#### **Exercice 4 : Beaucoup de bruit pour rien**

Le bruit poivre et sel est un type de bruit où certains pixels ont une valeur extrêmement élevée ou extrêmement basse. Certains algorithmes de rendu d'images (utilisés, par exemple, pour créer des rendus réalistes pour le cinéma) créent des images avec du bruit de type sel, ou certains pixels ont une valeur trop élevée.

Chargez l'image *noise.png*, et retirez-y le bruit sel qui s'y trouve.

#### **Exercice 5 : Extraction de chiffres**

Chargez l'image *numbers.png*, et créez un masque où seuls les chiffres apparaissent.

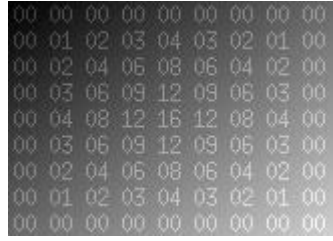

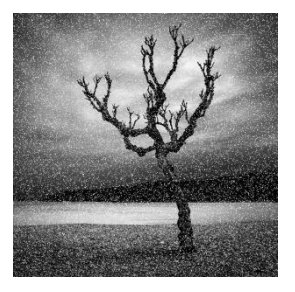